# **Welcome to the Cassia Jt School District No 151**

## **Gmail for Employees**

As a school district employee, you have a Gmail/e-mail account.

Email address example: [jongeorg@cassiaschools.org](mailto:jongeorg@cassiaschools.org) Example full name: George Jones

To access this account from the Novell screen (shown on the right), click on the Gmail icon.

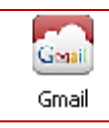

Enter your user name using the following format: first three letters from your last name and up to five letters from your first name, all in lower case. Your temporary password is: password1

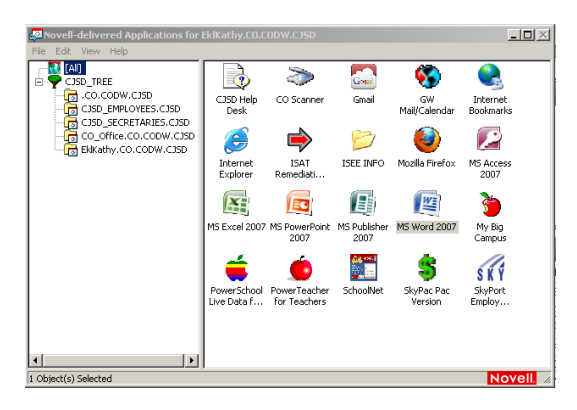

Your new personal password must be at least 6 characters including at least one number.

Log into your Gmail account right away and use it frequently. This is a vital tool for communicating with district office staff, building staff and other district employees.

### **Skyport Employee Access in Skyward**

When Logging In from the Novell Screen, click on the **SKY, Skyport Employ...** icon

Your user name is: firstname.lastname Example: george.jones

Your temporary password is: password13

Your new personal password must be at least 8 characters including at least one number.

You will be able to view your Time Off Status in Employee Access; however, time off requests are entered in AESOP, not Employee Access. (These two programs merge data between the  $11<sup>th</sup>$  and the  $25<sup>th</sup>$ monthly updating your available time off balances.)

Additional information found in Employee Access:

District "news and information" under **Calendar Events**

Your work schedule (Employee Management) calendar, Personal assignment/salary information, salary schedule Lane/Step information, professional development (credits) and certification information all found under **Personal Information**.

You can view and/or print paid checks, calculate check estimates based upon desired changes; run reports based upon selected parameters for salary verification purposes and much more. In mid January, you will also be able to view/print W2 information under **Payroll Information**

If you have problems logging into Employee Access or looking up personal information, please call Kathy Morris, payroll clerk or Kathy Eklund, human resources clerk at the district office. Phone: 878-6600

We hope you appreciate having Access to your personal information in Skyward.

#### **AESOP**

You will receive an email notice with information on how to login to AESOP and a tutorial for use. If you don't receive this email or if you have questions regarding AESOP, please call Jessica Grimsman, substitute coordinator at 878-6600. The AESOP Sub Finder link is found on the district webpage under Quick Links for easy access.

# **SafeSchools Trainings**

You will receive an email notice with information regarding assigned online training courses. Your login is your district email address: example jongeorg@cassiaschools.org If you don't receive this email or if you have questions regarding SafeSchools, please call Jessica Grimsman, SafeSchools coordinator at 878-6600.

Optionally, you can log in to Gmail, Skyport Employee Access, and SafeSchools from the District web page/Home Page [\(www.cassiaschools.org](http://www.cassiaschools.org/) ). Scroll down below the rolling pictures to Quick Links>Employee Links on the left side of the screen.

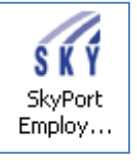